## **Лабораторная работа № 17**

**Тема:** Межтабличные связи.

**Цель:** освоение приемов создания межтабличных связей в базе данных MS Access.

**Предварительная подготовка:** спец. дисциплины «Информационные технологии» **Количество часов**: 2 часа

**Оборудование:** Персональный компьютер.

## **Краткая теория и ход выполнения работы Связанные таблицы**.

**Задание 1**. Создайте БД «Прокат дисков», состоящую из трёх таблиц: Клиент фирмы, Прокат, Склад (с созданием ключевых полей).

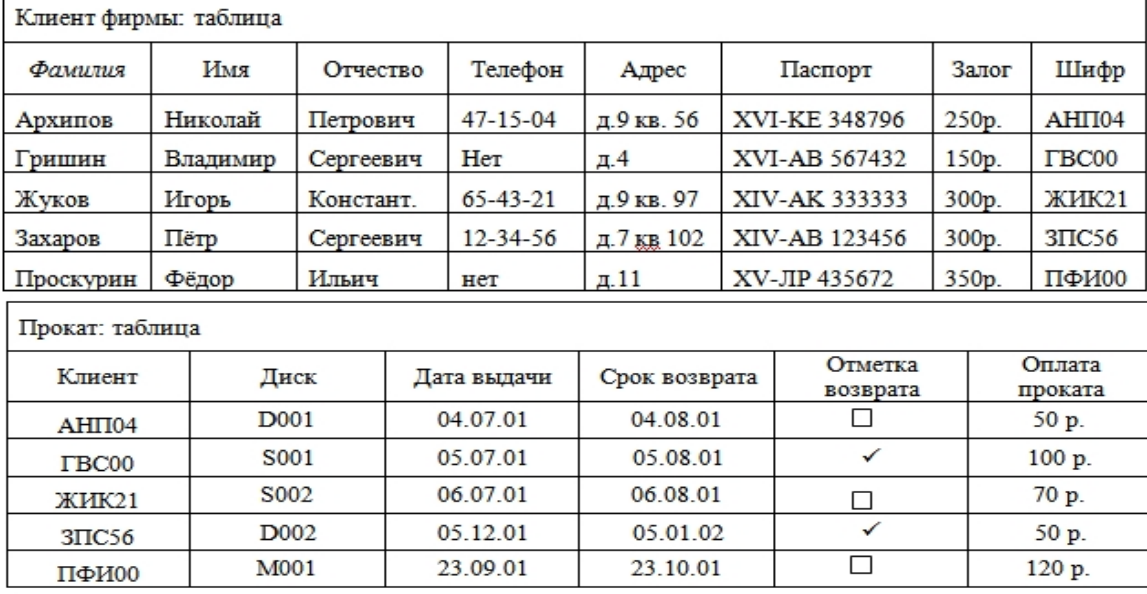

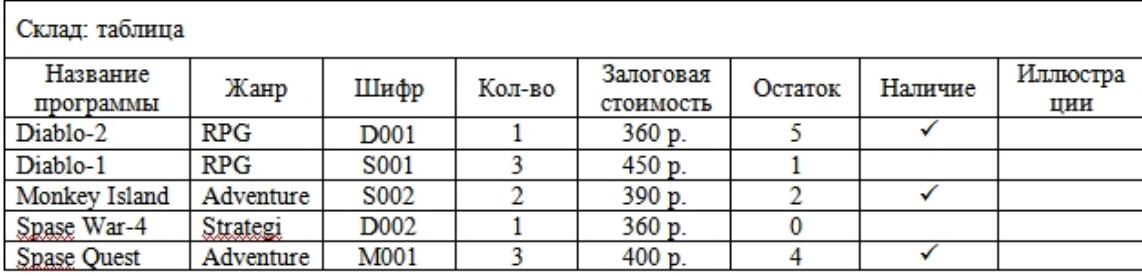

**Задание 2**. Создайте связь между таблицами.

Сервис/Схема данных. Выбрать название таблиц, связи между которыми нужно создать с помощью кнопки Добавить. Закройте окно Добавление таблицы.

С помощью левой кнопки мыши, перетаскиванием, создаете связи между полями Шифр, Клиент, Шифр;

Закрыть окно Схема данных;

На вопрос Сохранить изменения макета «схема данных»? Ответить Да.

сся Схема данных

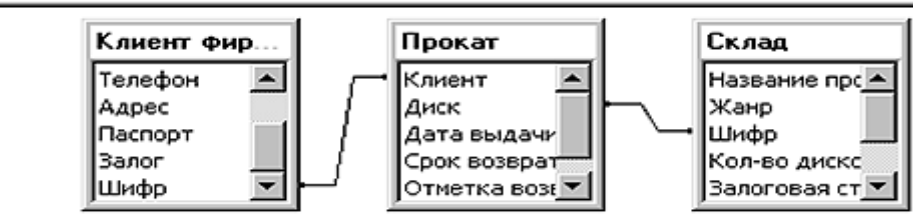

**Задание 3**. Формирование простых запросов.

С помощью запроса из БД « Клиент фирмы» вывести на экран поля «фамилия», «адрес», «паспорт» для клиентов с залогом 300 р.

С помощью запроса из БД «Прокат дисков» вывести на экран поля «фамилия», «имя», «отчество», «Название программы», «Дата выдачи».

С помощью запроса из БД « Прокат дисков» вывести на экран поля «фамилия», «срок возврата», «залоговая стоимость» для клиентов с датой выдачи 23.09.01.

С помощью запроса из БД «Склад» заменить жанр RPG на GPR.

С помощью запроса из БД « Прокат дисков» вывести на экран поля «фамилия» и «адрес», «залоговая стоимость» для клиентов, внесших залог <300 руб.

С помощью запроса из БД « Прокат дисков» вывести на экран поля «фамилия», «жанр» для клиентов с залогом =300 руб. и сроком возврата=05.01.02

С помощью запроса из БД «Прокат дисков» удалить всех, у кого нет телефона.

С помощью запроса из БД «Прокат дисков» удалить всех кто вернул диски.

**Задание 4**. Формирование сложных запросов.

С помощью запроса из БД « Клиент фирмы» вывести на экран поля «фамилия», «адрес», «паспорт» для клиентов с залогом 300 р., 250 р.

С помощью запроса из БД « Прокат дисков» вывести на экран поля «фамилия», «паспорт», «отметка возврата» для клиентов, взявших диски в период с 01.01.01 по 01.12.01.

С помощью запроса из БД « Прокат дисков» вывести на экран поля «фамилия», «срок возврата», «залоговая стоимость» для клиентов с залогом 300 р. и оплатой проката 50 р., с залогом <300р. и оплатой проката 100р.

С помощью запроса из БД « Прокат дисков» вывести на экран поля «фамилия», «адрес», «оплата проката», «дата выдачи» для всех у кого оплата проката 50 р. и дата выдачи 04.07.01, и для всех у кого нет телефонов.

С помощью запроса из БД « Прокат дисков» удалить клиентов фирмы, возвративших диски и для тех, у кого оплата проката 50 руб.

**Задание 5**. Сортировка записей БД.

Вывести на экран поля «Фамилия», «Дата выдачи», отсортировав записи по ключу: Дата выдачи (убыв.).

Вывести на экран поля «Жанр», «Название программы», «Фамилия», отсортировав записи по ключам Жанр (возр.)+Название программы (возр.).

Вывести на экран поля ««Фамилия», «Залог», «Дата выдачи», «Название программы», отсортировав по ключам Залог (возр.)+Фамилия (убыв.).

**Задание 6**. Формирование отчета.

Создать отчет в произвольной форме, отсортировав жанр по возрастанию, дата выдачи по убыванию.

## **Контрольные вопросы**:

- 1. Перечислите объекты табличной БД.
- 2. Назовите основные характеристики поля.
- 3. Правила установки связей между таблицами?
- 4. Как формируются простые запросы?
- 5. Как происходит сортировка записей в таблице?